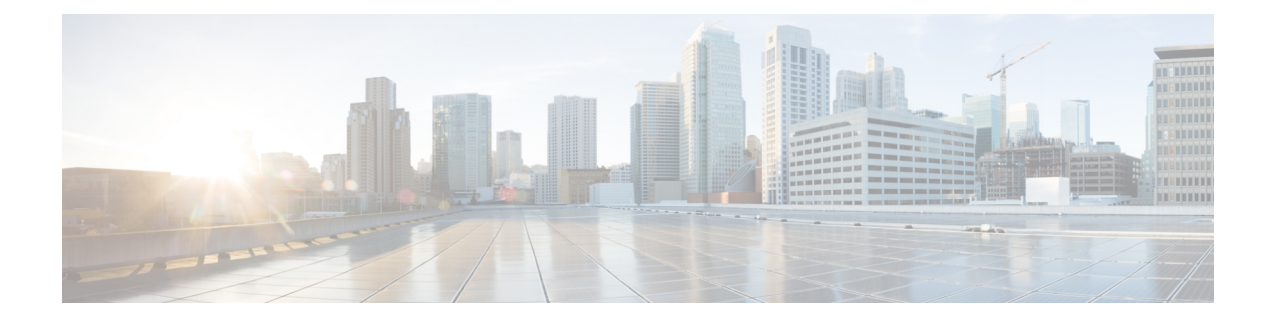

# **Traffic Optimization Policy Confiugration**

- [bandwidth-mgmt,](#page-0-0) on page 1
- [curbing-control,](#page-1-0) on page 2
- do [show,](#page-2-0) on page 3
- end, on [page](#page-3-0) 4
- exit, on [page](#page-3-1) 4
- [heavy-session,](#page-3-2) on page 4
- [link-profile,](#page-4-0) on page 5
- [session-params,](#page-5-0) on page 6

# <span id="page-0-0"></span>**bandwidth-mgmt**

This command configures bandwidth management parameters for a traffic optimization policy.

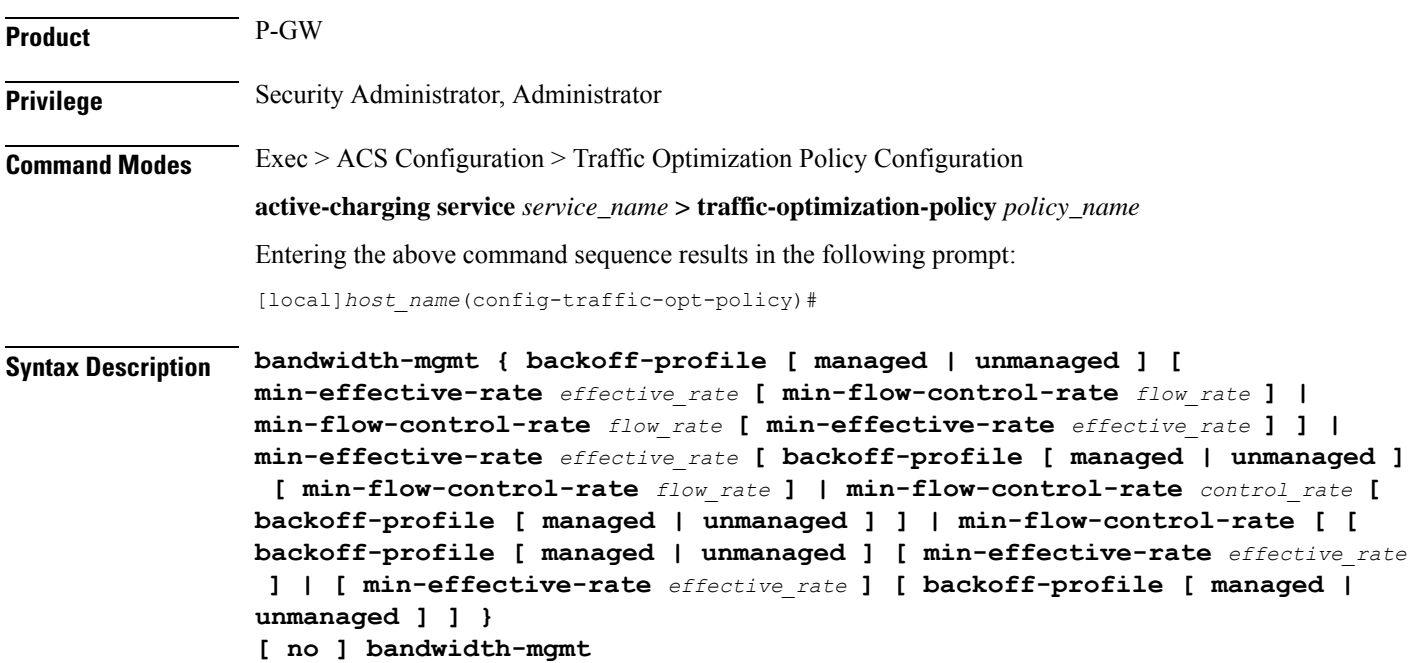

#### **no**

Overwrites the traffic-optimization configured parameter(s) with default values. Before deleting a policy profile, all policies associated to the policy profile should be removed. If policy associations are not removed before deletion, the following error message will be displayed:

Failure: traffic-optimization policy in use, cannot be deleted.

### **backoff-profile**

Determines the overall aggressiveness of the back off rates.

#### **managed**

Enables both traffic monitoring and traffic optimization.

### **unmanaged**

Only enables traffic monitoring.

#### **min-effective-rate effective\_rate**

Configures minimum effective shaping rate in Kbps. The shaping rate value is an integer ranging from 100 to 10000.

#### **min-flow-control-rate flow\_rate**

Configures the minimum rate allowed in Kbps to control the flow of heavy-session-flows during congestion. The control rate value is an integer ranging from 100 to 10000.

<span id="page-1-0"></span>**Usage Guidelines** Use this command to configure bandwidth management parameters for a traffic optimization policy.

### **curbing-control**

This command configures curbing flow control related parameters.

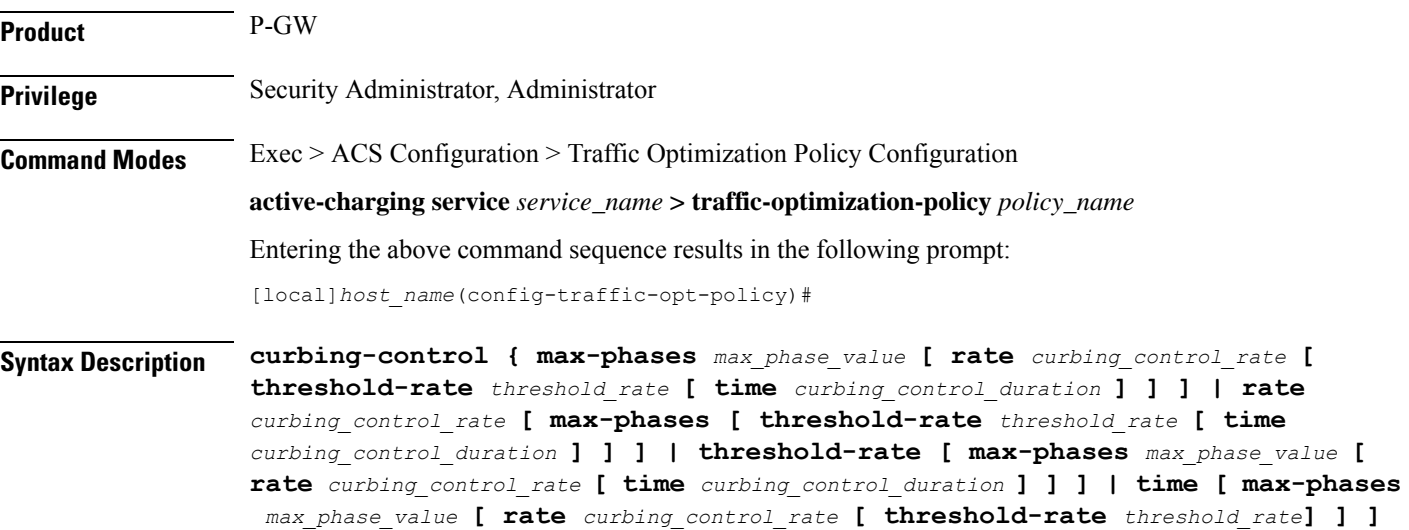

#### **} [ no ] curbing-control**

#### **no**

Overwrites the traffic-optimization configured parameter(s) with default values. Before deleting a policy profile, all policies associated to the policy profile should be removed. If policy associations are not removed before deletion, the following error message will be displayed:

Failure: traffic-optimization policy in use, cannot be deleted.

#### **max-phases max\_phase\_value**

Configures consecutive phases where target shaping rate is below threshold-rate to trigger curbing flow control. The maximum phase value is an integer ranging from 2 to 10.

#### **rate curbing\_control\_rate**

Configures the curbing flow-control at a fixed rate in Kbps instead of a dynamic rate. The control rate value is an integer ranging from 0 to 10000. To disable fixed flow control rate, set the flow control rate value to 0.

#### **threshold-rate threshold\_rate**

Configures the minimum target shaping rate in kbps to trigger curbing. The threshold rate is an integer ranging from 100 to 10000.

#### **time curbing\_control\_detection**

Configures the duration of a flow control phase in milliseconds. The flow control duration value is an integer ranging from 0 to 600000. To disable flow control, set the flow control duration value to 0.

<span id="page-2-0"></span>**Usage Guidelines** Use this command to configure curbing control parameters for a traffic optimization policy.

### **do show**

Executes all **show** commands while in Configuration mode.

**Product** All **Privilege** Security Administrator, Administrator **Syntax Description do show Usage Guidelines** Use this command to run all Exec mode **show** commands while in Configuration mode. It is not necessary to exit the Config mode to run a **show** command.

The pipe character **|** is only available if the command is valid in the Exec mode.

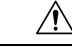

There are some Exec mode **show** commands which are too resource intensive to run from Config mode. These include: **do show support collection**, **do show support details**, **do show support record** and **do show support summary**. If there is a restriction on a specific **show** command, the following error message is displayed: **Caution**

Failure: Cannot execute 'do show support' command from Config mode.

### <span id="page-3-0"></span>**end**

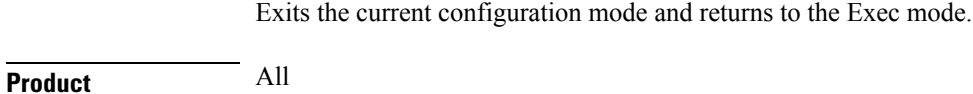

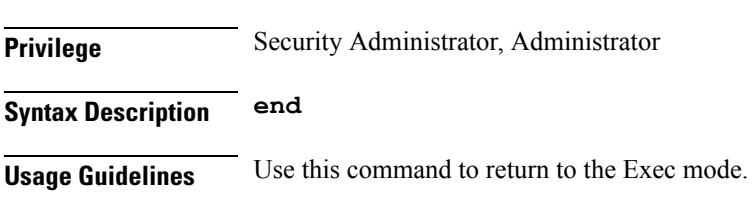

# <span id="page-3-1"></span>**exit**

Exits the current mode and returns to the parent configuration mode.

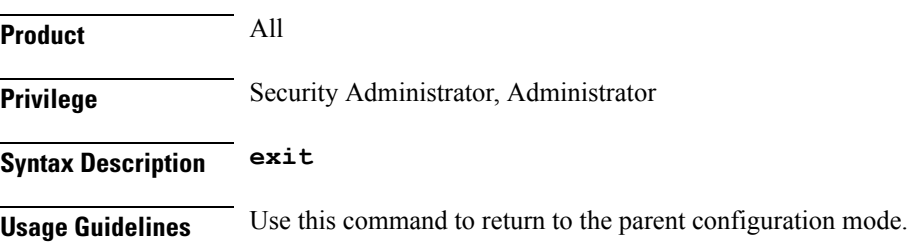

# <span id="page-3-2"></span>**heavy-session**

This command configures heavy session detection parameters.

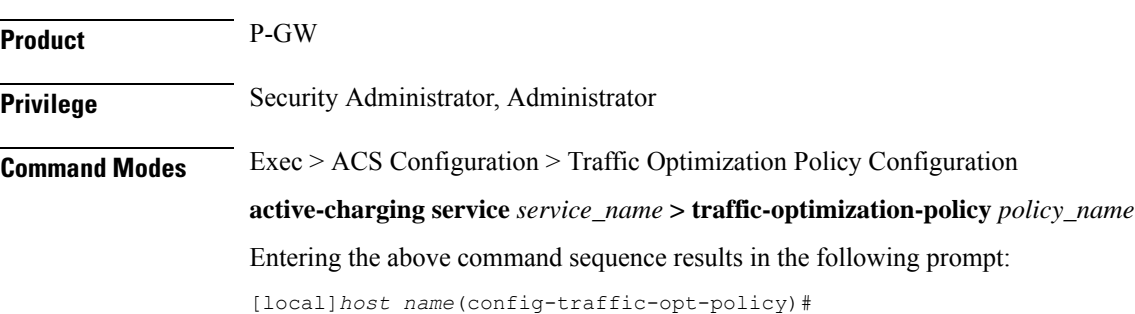

### **Syntax Description heavy-session { standard-flow-timeout [ threshold** *threshold\_value* **| threshold** *threshold\_value* seed-time seed\_time\_value**[ standard-flow-timeout** *timeout\_value* **] } [ no ] heavy-session no** Overwrites the traffic-optimization configured parameter(s) with default values. Before deleting a policy profile, all policies associated to the policy profile should be removed. If policy associations are not removed before deletion, the following error message will be displayed: Failure: traffic-optimization policy in use, cannot be deleted. **standard-flow-timeout timeout\_value** Configures the idle timeout in milliseconds, for expiration of standard flows. The timeout value is an integer ranging from 100 to 3000. **threshold threshold\_value** Configures heavy-session detection threshold in bytes. On reaching the threshold, the flow will be monitored and potentially managed. The threshold value is an integer ranging from 0 to 100000000. **seed-time seed\_time\_value** Configures time in ms for detection of elephant flow. Use this parameter in the enhanced detection mode. **Usage Guidelines** Use this command to configure heavy session detection for a traffic optimization policy. **link-profile** This command configures link profile parameters for a traffic optimization policy. **Product** P-GW

<span id="page-4-0"></span>**Privilege** Security Administrator, Administrator

**Command Modes** Exec > ACS Configuration > Traffic Optimization Policy Configuration

**active-charging service** *service\_name* **> traffic-optimization-policy** *policy\_name*

Entering the above command sequence results in the following prompt:

[local]*host\_name*(config-traffic-opt-policy)#

**Syntax Description link-profile { initial-rate** *initial\_seed\_value* **[ max-rate** *max\_peak\_rate\_value* **[ peak-lock ] ] | max-rate [ initial-rate** *initial\_seed\_value* **[ peak-lock ] ] | peak-lock [ initial-rate** *initial\_seed\_value* **[ max-rate** *max\_peak\_rate\_value* **] ] } [ no ] link-profile**

**no**

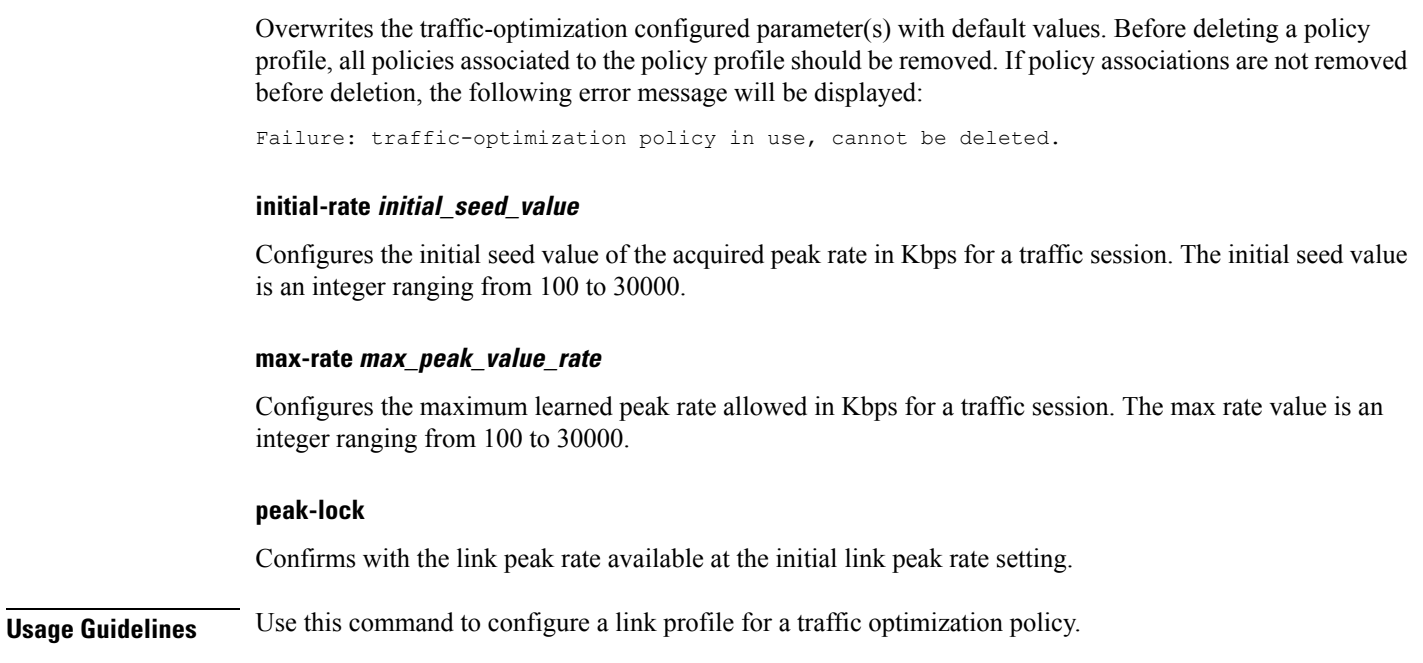

## <span id="page-5-0"></span>**session-params**

This command configures session parameters for a traffic optimization policy.

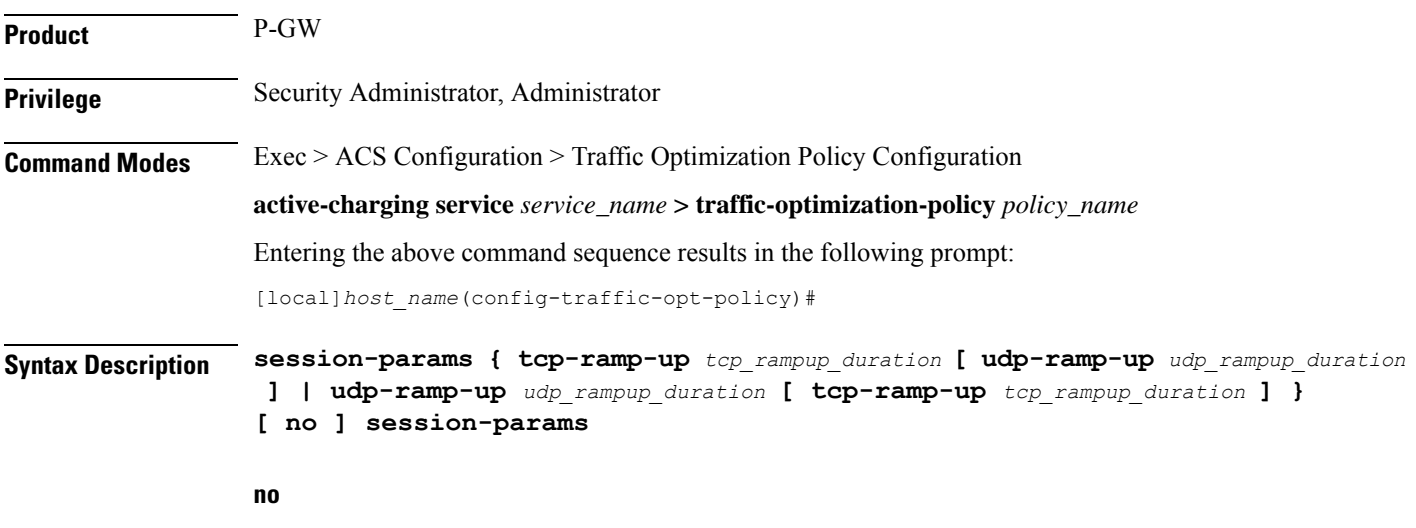

Overwrites the traffic-optimization configured parameter(s) with default values. Before deleting a policy profile, all policies associated to the policy profile should be removed. If policy associations are not removed before deletion, the following error message will be displayed:

Failure: traffic-optimization policy in use, cannot be deleted.

### **tcp-ramp-up tcp\_rampup\_duration**

Configures the ramp-up-phase duration in milliseconds, for TCP traffic. The TCP ramp-up duration is an integer ranging from 0 to 5000.

### **udp-ramp-up udp\_rampup\_duration**

Configures the ramp-up-phase duration in milliseconds, for UDP traffic. The UDP ramp-up duration is an integer ranging from 0 to 5000.

**Usage Guidelines** Use this command to configure session parameters for a traffic optimization policy.

 $\mathbf I$